## **Séquence Harry Potter**

salle informatique logiciel Magix vidéo de Luxe version scolaire

**1) Choisis dans la banque de donnée 3 extraits de films que tu vas découper selon les séquences qui t'intéressent comme ceci :** 

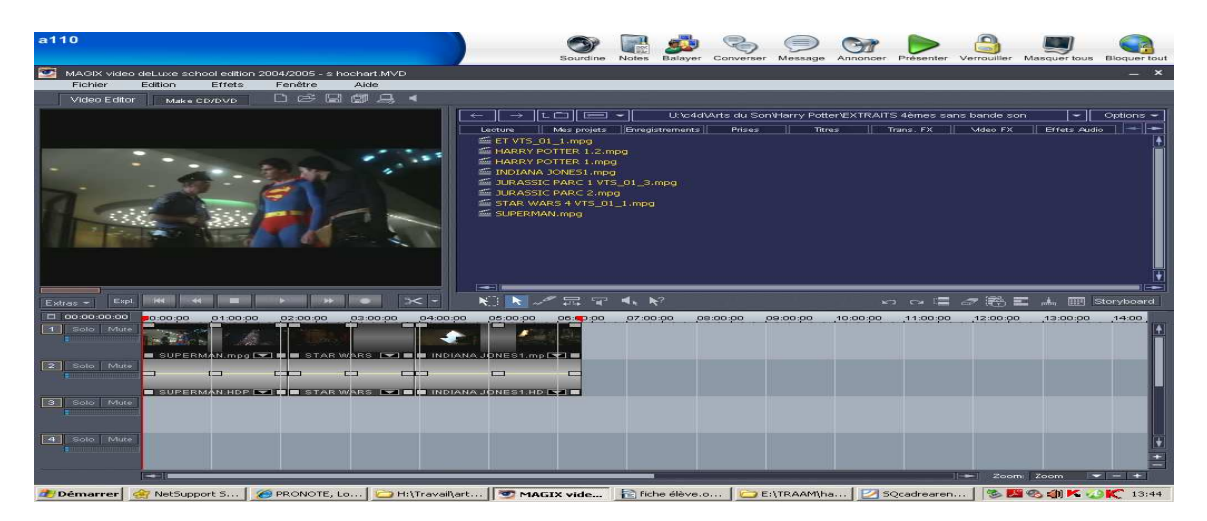

**2) Ajoute sur la piste 3 des extraits de bandes originales de films différents :** 

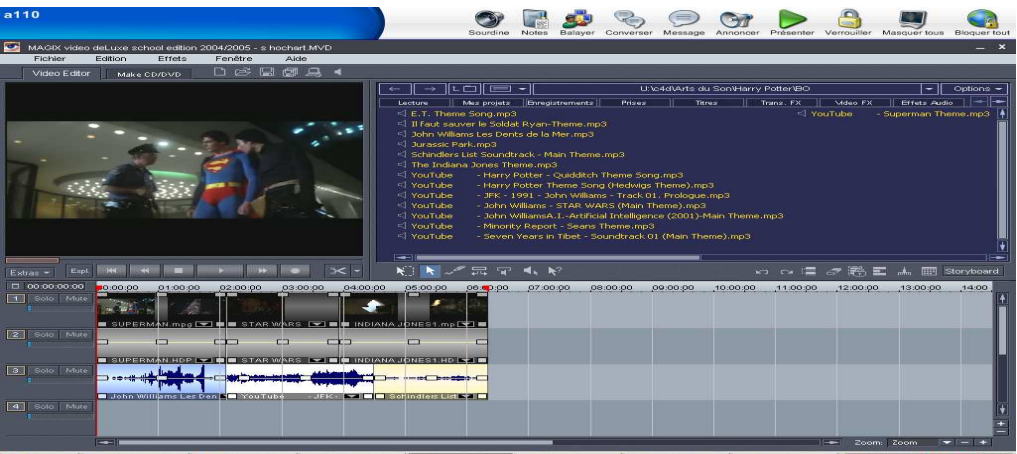

**3) découpe et retravaille les bandes originales en fonction des dialogues que tu enregistreras ensuite :** 

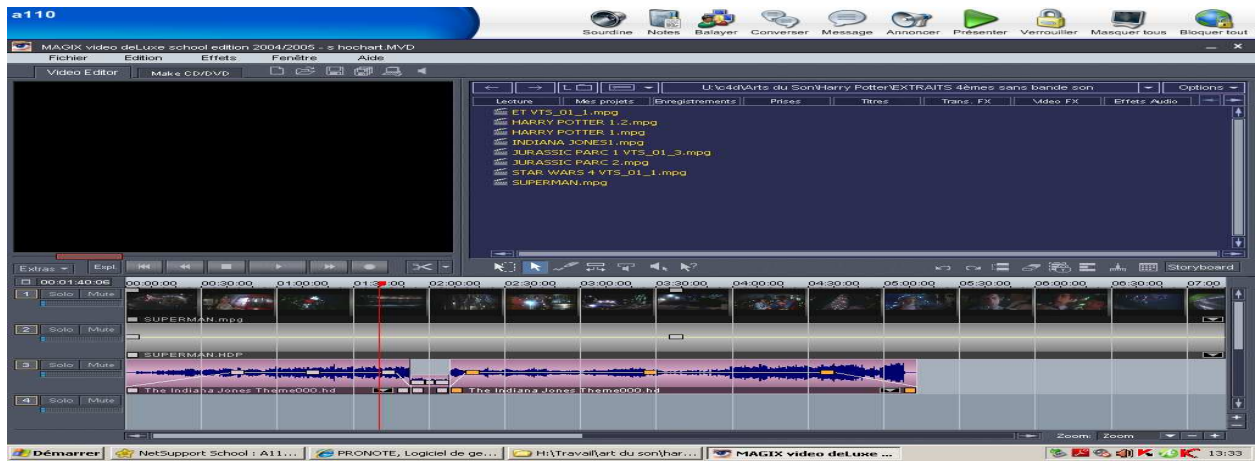

**4) enregistre tes dialogues sur les parties qui t'intéressent :** 

| a110                                                                                                    | Sourdine<br><b>Notes</b><br>Balayer<br>Converser<br>Message                                                                                                    | Présenter<br>Verrouiller<br>Masquer tous Bloquer tout<br>Annoncer.                                                                                                    |
|----------------------------------------------------------------------------------------------------|----------------------------------------------------------------------------------------------------|----------------------------------------------------------------------------------------------------|
| <b>CO</b><br>MAGIX video deLuxe school edition 2004/2005 - s hochart MVD<br><b>Edition</b><br>Fenêtre<br>Fichier<br>Aide |                                                                                                    | $- x$                                                                                                    |
| Effets<br>D & B # A 4<br>Video Editor<br>Make CD/DVD                                                                     |                                                                                                    |                                                                                                    |
| <b>Capture audio</b><br>$\mathbf{I}$<br>2                                                                                | $\geq$<br>Choisissez un pilote audio:<br>Realtek HD Audio Input<br>$\rightarrow$<br>■ Leoture pendant enregistrement<br>Veuillez choisir un nom de fichier:<br>s hochart1. WAV<br>Sauvegarder fichier dans dossier:<br>CAMAGIXVelk school 2004 2005\My Record\<br>$\sqrt{2}$<br><b>Réinitialiser</b><br>Avancé.<br>CD Audio<br>$\sim$ | n'Harry Potter'(BO)<br>$Options$ –<br>-<br>$\left\vert \cdot \right\vert$<br>Trans. FX<br><b>Errets Audio</b><br>Mdeo FX<br><sup>nd</sup> YouTube<br>Superman Theme.mp3<br>Theme.mp3<br>mp3 |
| з<br>Expt<br>$-44$<br>Extras -                                                                                           | Qualité de capture:<br>44.1 kHz, Stereo, 172.3kBps                                                                                                    | ★ Cy ! 二 ♂ 彩 三 山 回 Storyboard                                                                                                    |
| □ 00:00:03:17<br>00:00:00<br>01:00:00<br>02:00:00<br>1 Solo Mute<br><b>IS SUPERMAN, mpg [ T ] B E STAR WA</b>            | 0dB<br><b>R</b> Ecran<br>D.<br>Maximiser volume après enregistrement<br>Contrôle Volume<br>(normaliser)                                                                                                    | 11:00:00<br>00:00:<br>12:00:00<br>13:00:00<br>14:00.                                                                                                    |
| 2 Solo   Mute<br>$\Box$<br><b>CELES</b><br>r<br>▬<br><b>IN SUPERMAN.HDP I WILL STAR WA</b>                               | Enregistrer:<br>Statistiques<br>Durée d'enregistrement:<br>00:00:03:17<br>Capacité d'enregistrement: C: 108:17:25:04                                                                                                    |                                                                                                    |
| 3 Solo Mute<br>$\Box$ one<br><b>I John Williams Les Den E You Tubé</b>                                                   | Fermer                                                                                                    |                                                                                                    |
| 4 Solo   Mute<br>$-10$                                                                                                   |                                                                                                    | $  -  $ $2$ oom: $2$ oom<br>كالك                                                                                                    |

## **5) tu peux modifier les voix grâce aux effets à appliquer Attention chaque personnage doit conserver le même type d'effet**

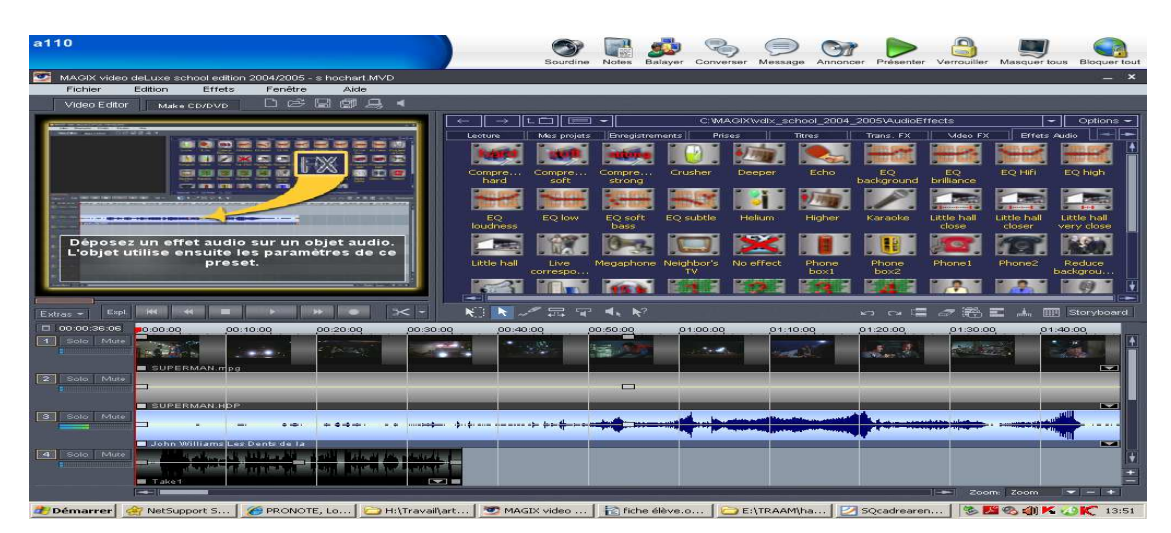

**6) Tu ajouteras enfin un générique de début et de fin** 

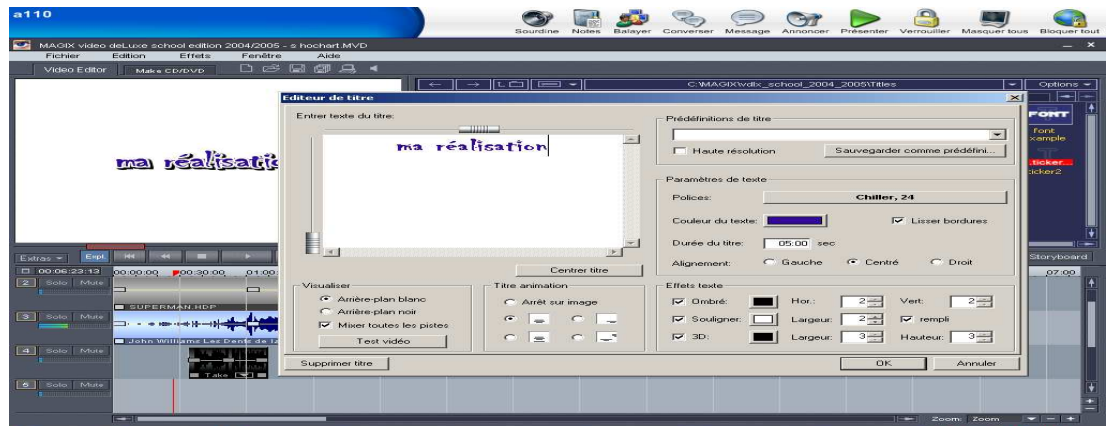

2 Démarrer 命 NetSupport S... | ④ PRONOTE, Lo... | <mark>○ HittTravaltart... | ○ HAGIX vide...</mark> | | nche éleve.o... | ○ EltTRAAMha... | ⊠ SQcadrearen... | | <mark>⑤ 图 ④ 创 K ① K</mark> 13:66 |

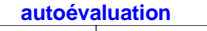

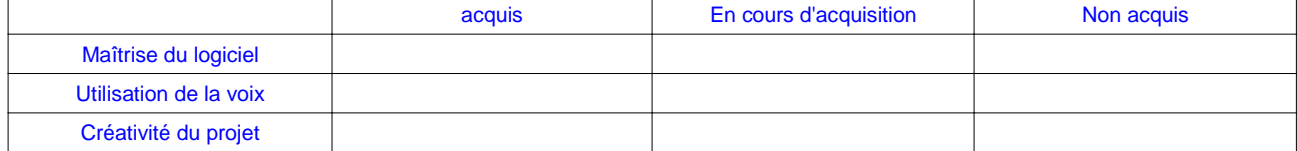